## Pierwsze logowanie do platformy www.netacad.com

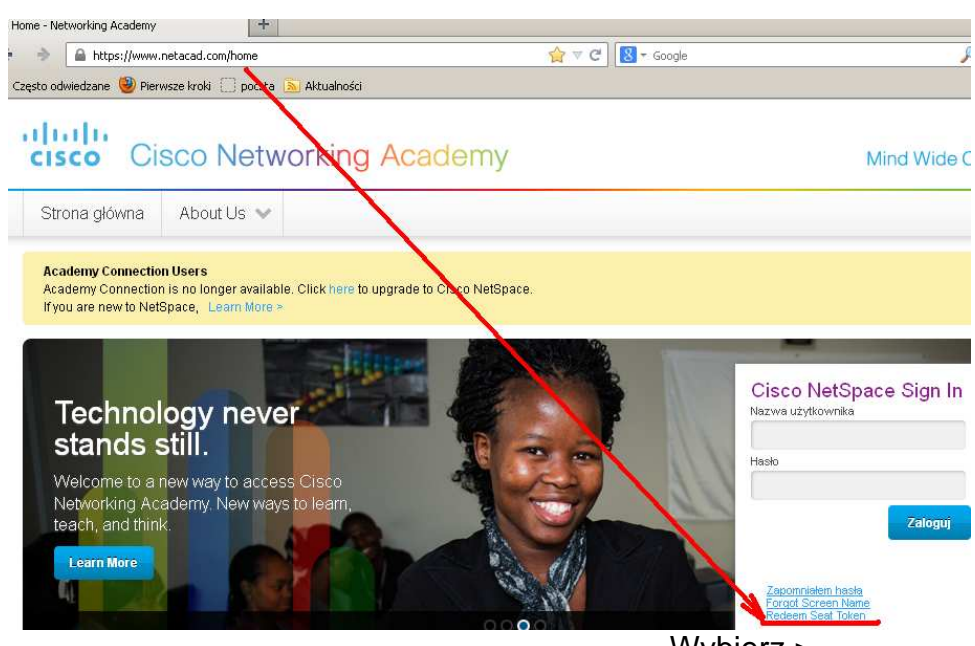

Wybierz >

## Cisco NetSpace Sign In

Nazwa użytkownika r

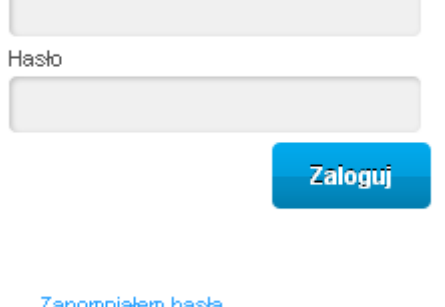

**Forgot Screen Name**<br>**Redeem Seat Token** 

Wybierz >

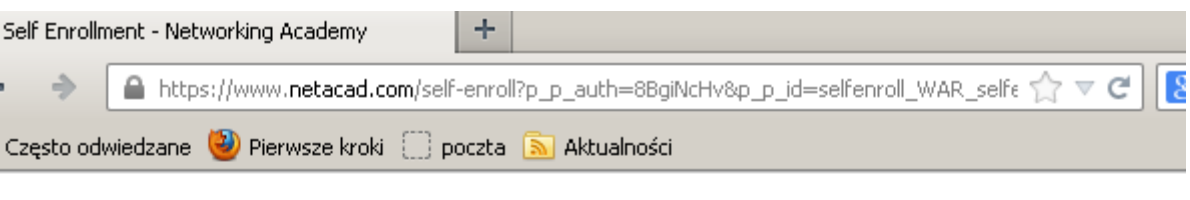

## ahaha cisco Cisco Networking Academy

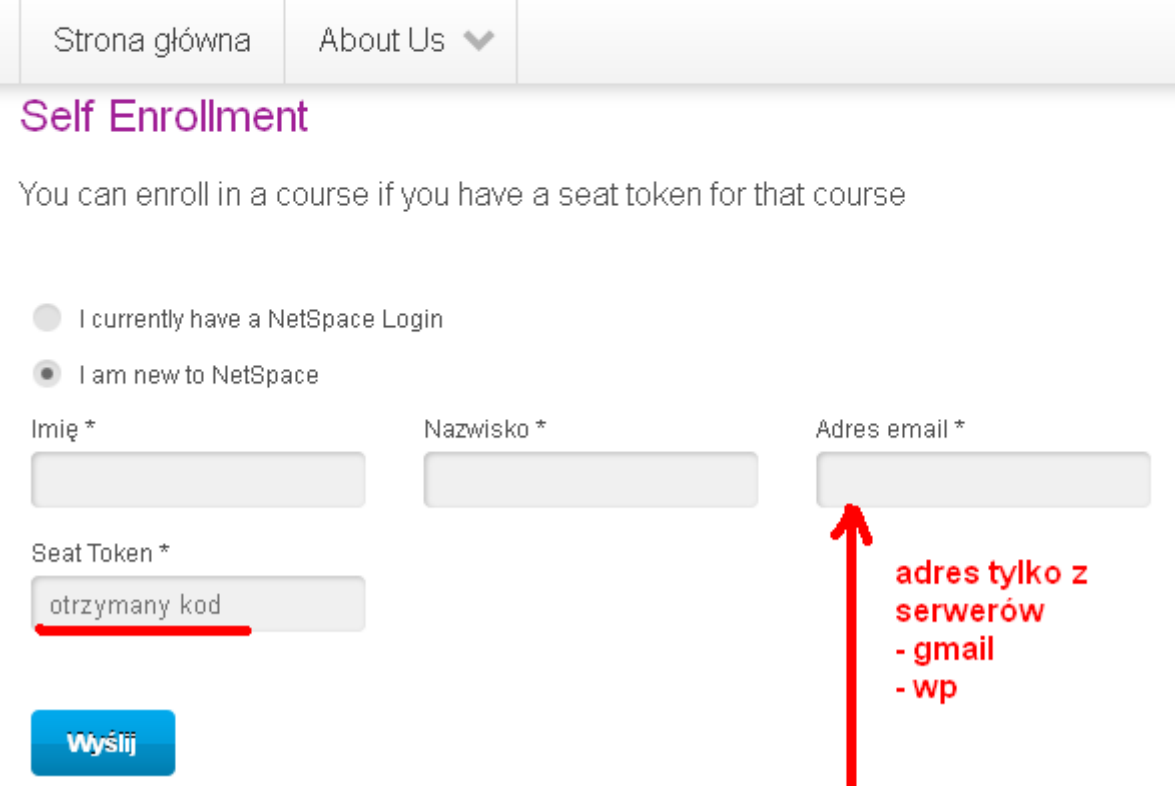

Podaj: Imię, Nazwisko, Adres email, otrzymany od instruktora kod

Przy pierwszym logowaniu należy uzupełnić swoje dane osobowe w internetowym systemie Akademii Cisco, wtedy również ustalisz swoją stałą nazwę logowania i hasło.

Pomoc w uzupełnieniu danych: http://www.youtube.com/watch?v=40yJ4gOAWe0